### Dezvoltare profesională continuă în domeniul educației digitale pentru VET

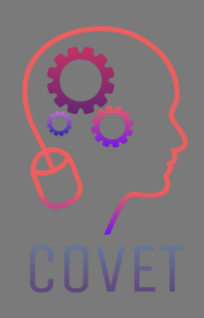

### Modulul 2: E-Learning pentru profesorii VET Unitatea 2.2: Dezvoltarea resurselor de e-learning

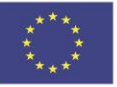

Co-funded by the Erasmus+ Programme of the European Union

Sprijinul acordat de Comisia Europeană pentru realizarea acestei publicații nu constituie o aprobare a conținutului, care reflectă doar opiniile autorilor, iar Comisia nu poate fi considerată responsabilă pentru orice utilizare care ar putea fi dată informațiilor conținute în ea.

Acest material de instruire face parte din programului de formare pentru dezvoltare profesională continuă (CPD): Furnizarea formării digitale în educația și formarea profesională.

Întregul program de formare este disponibil la: https://www.covet-project.eu/

### Modulul 2: E-Learning pentru profesorii VET Unitatea 2.2: Dezvoltarea resurselor de elearning

UUVE.

### **La sfârșitul acestei unități, profesorii vor fi capabili să:**

...să-și evalueze și să-și dezvolte resursele de învățare.

> ...creeze conținuturi video simple și să le publice online.

**Rezultatele învățării**

UUVEI

... să dobândească competențe în dezvoltarea resurselor de învățare de bază.

> ... descopere instrumente gratuite pentru dezvoltarea de conținut.

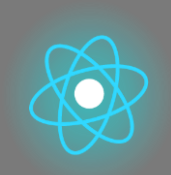

A doua parte reprezintă o aprofundare a problemei, culegerea de sugestii, idei și mai multe detalii de explorat.

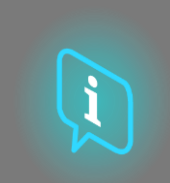

Cea de-a treia parte este o colecție de videoclipuri, mărturii, documente scrise, desene animate etc. pentru a explora problematica abordată prin navigarea pe internet.

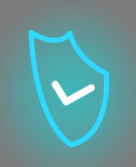

### **Fiecare unitate este compusă din 4 părți**

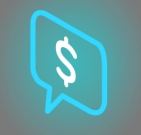

Cea de-a patra parte este o secțiune de testare prin care vă puteți testa și reflecta asupra a ceea ce ați învățat.

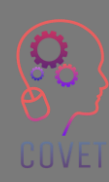

Prima parte se concentrează pe problema centrală printr-o analiză a cuvintelor cheie ale unității și un scurt text expozitiv.

# **Conținutul unității**

- Dezvoltarea resurselor de e-learning
- Crearea un videoclip pentru eLearning
- **Crearea de conținut pentru a implica elevii în** învățare

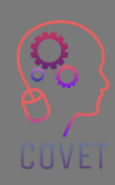

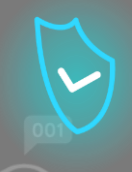

# **Dezvoltarea resurselor de e-learning**

Învățarea online răspunde tuturor nevoilor studenților, atât practice, cât și educaționale.

Conform [statisticilor PapersOwl,](https://papersowl.com/blog/future-of-online-learning) studenții finalizează cursurile electronice cu 60% mai repede decât în sala de clasă și asimilează mai bine informațiile.

Dar haideți să aruncăm o privire mai atentă la modul în care sunt structurate majoritatea platformelor de e-learning

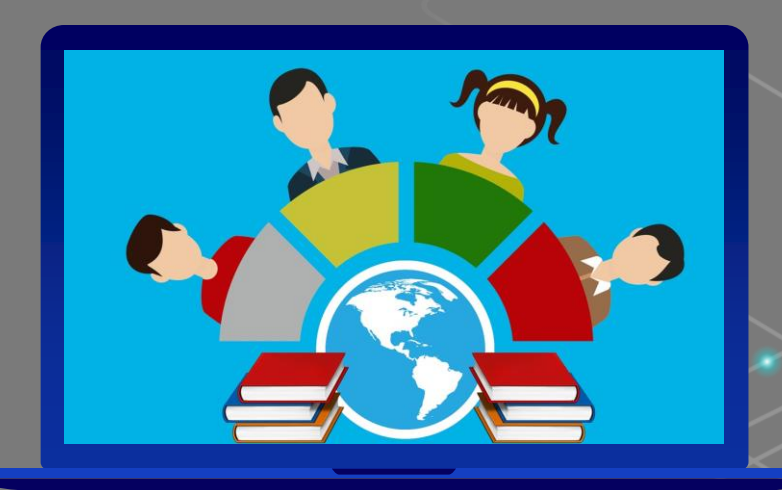

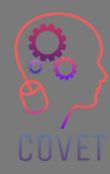

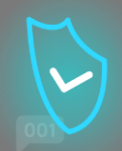

7

În general, platformele online sunt structurate cu o componentă modulară care oferă profesorilor și elevilor conținuturi diferite, toate acestea fiind esențiale pentru formare.

Atunci când intrați pe platformă, aveți de obicei

- O prezentare generală a cursurilor la care sunteți înscris. Dacă vă înscrieți la mai multe cursuri de la același profesor sau institut, le veți găsi pe toate pe un ecran inițial de conectare, astfel încât să puteți alege ce curs să urmați.
- O bibliotecă cu o gamă de conținut numită conținut dinamic, de exemplu, webinarii sau videoclipuri alese sau create de profesor.
- O secțiune în care profesorul și elevii pot adăuga fișiere pentru a descărca așa-numitul conținut static, cum ar fi fișiere Word sau PDF-uri.
- Chat
- Profilul fiecărui participant
- **Calendar**
- Forum

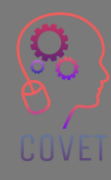

Există două tipuri de resurse care, dacă sunt bine echilibrate, creează un curs de e-learning cu adevărat interesant:

**Resurse pasive:** conținuturile prin intermediul cărora elevul asimilează informațiile necesare, care pot fi lecții în format video sau podcast sau texte scrise; printre resursele multimedia nu uitați să amestecați imagini, video, audio și chiar link-uri încorporate. În acest fel, elevii se vor bucura de material.

**Resurse active:** conținuturi care stimulează inteligența și creativitatea cursanților, îi ajută să gândească și să își testeze abilitățile, cum ar fi hărțile interactive, chestionarele sau simulările. De exemplu, teste și jocuri mai provocatoare pentru ca clasa dumneavoastră să nu se plictisească. În acest fel, participanții vor fi încurajați să experimenteze și să exploreze, nu se vor plictisi și vor fi mai motivați să continue cursul.

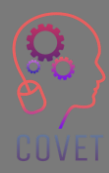

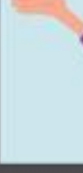

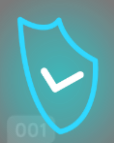

Pe internet, oamenii citesc articole, urmăresc videoclipuri și văd în mod constant conținut multimedia de cea mai bună calitate, inclusiv conținut educațional. Nivelul de calitate a crescut incredibil de mult în ultimul deceniu, datorită echipamentelor excelente care au devenit accesibile maselor. Să ne gândim cât de mult s-au îmbunătățit în calitate videoclipurile filmate cu un smartphone de acum 5-10 ani până în prezent.

Ce înseamnă acest lucru? Înseamnă că un utilizator va părăsi imediat pagina imediat ce va vedea un conținut de calitate slabă.

Mulți oameni din ziua de azi își pot permite un smartphone cu care pot filma videoclipuri grozave sau fotografii frumoase. Utilizatorii percep lucrările de slabă calitate ca fiind create fără grijă sau pasiune.

Deci, de ce ar trebui să-și piardă timpul cu un astfel de conținut?

Astfel, dacă doriți cu adevărat să atrageți atenția elevilor, trebuie să încărcați imagini de bună calitate, să creați videoclipuri dinamice și să scrieți texte fără greseli de tipar sau gramaticale. În acest fel, studenții vor percepe conținutul dvs. ca fiind valoros și vor fi motivați să urmeze cursul.

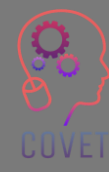

Dacă este adevărat că este necesar să creezi conținut de calitate, este la fel de adevărat că utilizatorii sunt capabili să găsească pe web conținut legat de orice subiect, deci de ce ar trebui să se înscrie la un curs?

**Totul este disponibil pe internet, dar de multe ori este vorba de un conținut sumar, care explică un subiect în general, fără a intra prea mult în detalii.** 

Tu poți face diferența.

Va trebui să vă folosiți toate abilitățile și cunoștințele despre un subiect pentru a crea un conținut original și cuprinzător. În acest fel, studenții care au căutat deja pe internet informații generale vor avea un stimulent pentru a se înscrie la cursul dvs. pentru a afla mai multe .

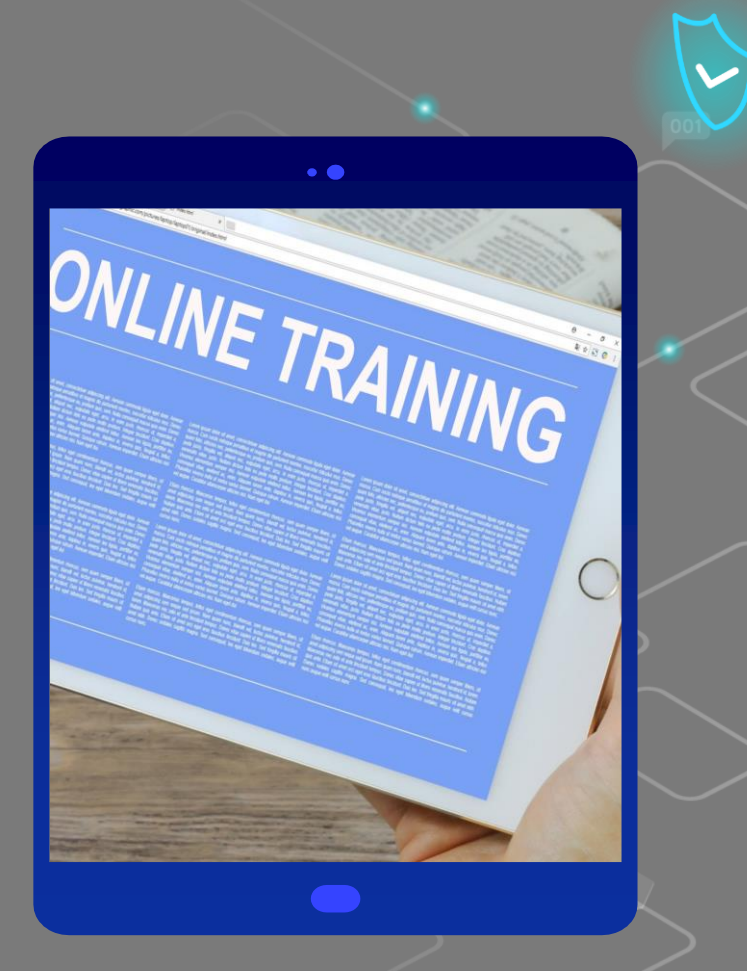

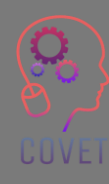

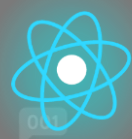

### **Cum să creezi conținut eLearning pe care cursanții tăi îl vor iubi?**

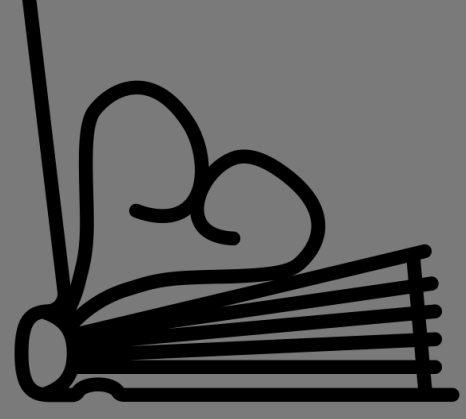

**Created by Juraj Sedlák<br>from the Noun Project** 

Iată o listă de sfaturi și trucuri, conform [Talentlms](https://www.talentlms.com/), care fac ca unele conținuturi de curs eLearning să fie mai bune decât altele, cele mai bune alegeri pentru a vă asigura că conținutul cursului dvs. duce la o învățare mai angajată și chiar puțin distractivă.

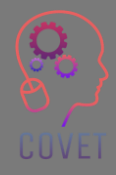

11

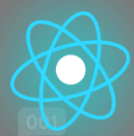

### **•** Începe cu "de ce".

Toată lumea este ocupată. Acest lucru înseamnă că publicul țintă trebuie să înțeleagă ce va învăța, cum va învăța și de ce îi va fi util înainte de a începe cursul. Odată ce înțeleg "de ce", vor fi mai implicați emoțional și mai implicați în învățare.

#### • Vinde-te

Expertul în domeniu joacă adesea un rol "în spatele scenei" în crearea cursurilor de eLearning, dar un specialist calificat, cu multă perspicacitate, cunoștințe și experiență, va crea cu siguranță cursuri de învățare online care sunt actuale, relevante și care vor fi atractive.

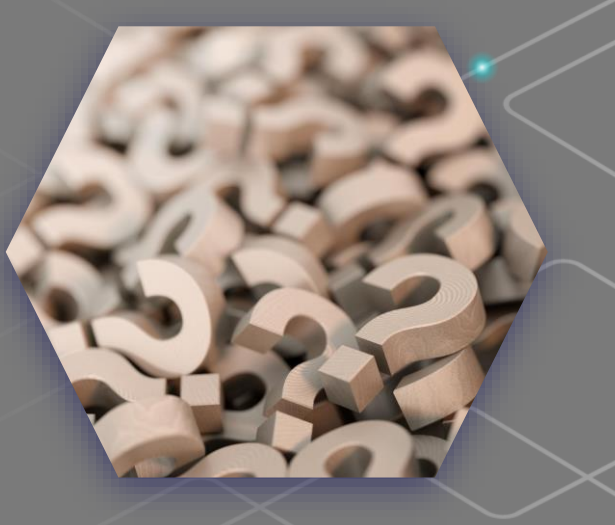

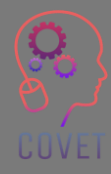

#### • Crează o cale de învățare intuitivă.

Va fi necesar să se înceapă un modul eLearning cu un conținut simplu, de exemplu, primul conținut al unui modul ar putea fi destinat să ofere cursanților o înțelegere de bază a unui concept. Deci, aprofundează pe parcurs, ar trebui să fie incluse definiții și explicații și, poate, câteva exemple simple sub formă de note sau infografice .

• Adaptează -te la toate stilurile de învățare .

Unii oameni sunt persoane care învață vizual, alții preferă să învețe audio. Un echilibru între elementele vizuale, auditive și kinestezice ale conținutului eLearning este cel mai bun mod de a implica pe toată lumea în procesul de învățare și de a te asigura că toată lumea se simte implicată.

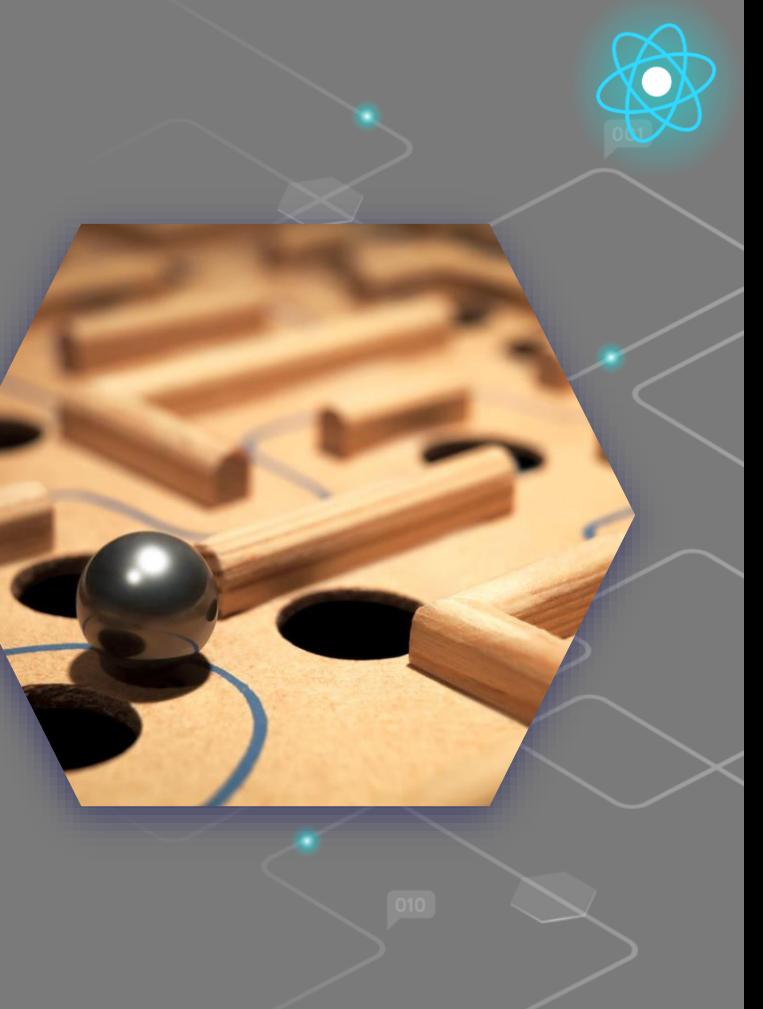

13

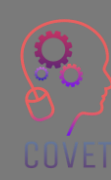

### • Limitează -te la ceva scurt și simplu

Include doar conținutul necesar pentru a atinge rezultatele învățării. De asemenea, poți exploata principiile de microînvățare pentru a crea bucăți mai mici de conținut pentru o experiență de învățare rapidă și flexibilă .

### • F ă din calitate o prioritate

Indiferent dacă filmezi un videoclip, înregistrezi un podcast, elaborezi un infografic sau scrii note, adaugă întotdeauna un nivel suficient de asigurare a calității.

### • Vorbește limba corectă

Aflați mai multe la acest [link](https://www.talentlms.com/blog/how-create-elearning-course-content-learners-will-love/)

Asigur ă -te că creezi un conținut care să se situeze la nivelul potrivit și să utilizeze o terminologie pe care cursanții o vor înțelege.

• Fii original

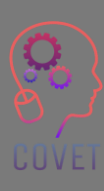

Scrie notițe, crează infografice și filmează videoclipuri pe care cursanții nu le -ar putea găsi în altă parte!

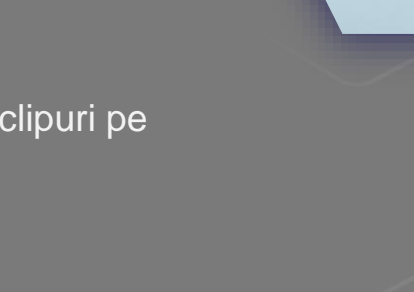

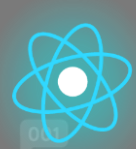

# **Surse interesante**

Statistici și infografice privind învățarea online 2019-2020 [Papersowl.com](https://papersowl.com/blog/future-of-online-learning)

[Pro și contra](https://blog.gutenberg-technology.com/en/pros-cons-open-educational-oer)  [utilizării resurselor](https://blog.gutenberg-technology.com/en/pros-cons-open-educational-oer)  [educaționale](https://blog.gutenberg-technology.com/en/pros-cons-open-educational-oer)  [deschise](https://blog.gutenberg-technology.com/en/pros-cons-open-educational-oer)

[Îmbunătățirea învățării profesorilor](https://files.eric.ed.gov/fulltext/EJ1133602.pdf)  [prin analiza video ghidată a instruirii](https://files.eric.ed.gov/fulltext/EJ1133602.pdf)  [în domeniul alfabetizării: O abordare](https://files.eric.ed.gov/fulltext/EJ1133602.pdf)  [interdisciplinară și colaborativă](https://files.eric.ed.gov/fulltext/EJ1133602.pdf)

> [Video](https://www.youtube.com/watch?v=uMV9Qy_RUAI&t=6s) Cum să dezvolți programe de formare online interactive

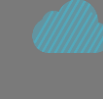

UUVEI

Evaluare a Conținut și calitate de următoarea generație Evaluări - [Nancy Doorey și](https://files.eric.ed.gov/fulltext/ED565742.pdf)  [Morgan Polikoff](https://files.eric.ed.gov/fulltext/ED565742.pdf)

[Analiza abordărilor de formare și](https://citejournal.org/volume-18/issue-1-18/general/analysis-of-video-based-training-approaches-and-professional-development/) [dezvoltare profesională bazate pe video](https://citejournal.org/volume-18/issue-1-18/general/analysis-of-video-based-training-approaches-and-professional-development/)

15

### "

"Dacă nu poți să explici unui copil de șase ani, înseamnă că nici tu însuți nu înțelegi." Albert Einstein

"Tehnologia nu este un glonț de argint. Este la fel de bună ca și profesorii... care o folosesc ca pe un instrument în plus pentru a ajuta la inspirație, la predare și la rezolvarea problemelor." Barack Obama

"Dacă copiii pot fi foarte implicați în jocurile video, există o modalitate prin care pot fi foarte implicați și în educație." Elon Musk

# **Creați un videoclip pentru eLearning**

Videoclipul a devenit cea mai populară modalitate de a învăța noi abilități și de a dobândi expertiză, dar să te descurci cu microfoane, camere și programe de editare poate fi dificil. Pe parcursul următoarelor pagini vă vom oferi o idee generală despre cum puteți crea un videoclip instructiv și vă vom oferi o serie de linkuri către conținut care vă vor ajuta să parcurgeți fiecare aspect al acestui proces.

Cât de lung ar trebui să fie un videoclip instructiv? Majoritatea telespectatorilor doresc ca videoclipurile informative și instructive să dureze mai puțin de 20 de minute, cu o preferință pentru intervalul 3-6 minute [\(Sursa\)](https://www.techsmith.com/blog/video-statistics/). Asigurați-vă că videoclipul dvs. este atât de lung pe cât este necesar pentru a face treaba bine, dar cât mai scurt posibil.

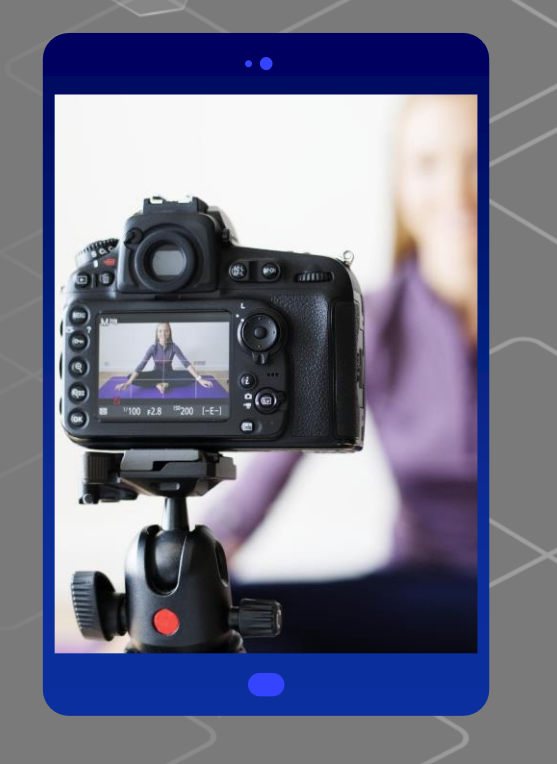

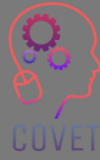

Cum să vă pregătiți pentru a filma conținut video pentru eLearning? Care sunt pașii de bază care trebuie urmați înainte de a realiza clipuri video pentru formarea eLearning?

Cuvântul cheie este Organizare! Luați un software precum [Xmind s](https://www.xmind.net/)au un pix și hârtie și desenați o machetă a cursului dvs. video, precum capitolele unei cărți, dar aprofundând diferitele titluri de conținut. Împărțiți harta în module și secțiuni, unde modulul reprezintă categoria, pasul sau pur și simplu capitolul cursului. Luați apoi fiecare modul și notați componentele importante pentru a -l dezvolta sau pur și simplu cuvintele -cheie.

În acest fel, vă veți organiza cursul video într -un mod mai bun, dar va fi, de asemenea, mai ușor pentru utilizator să revizuiască conținutul.

UUVEI

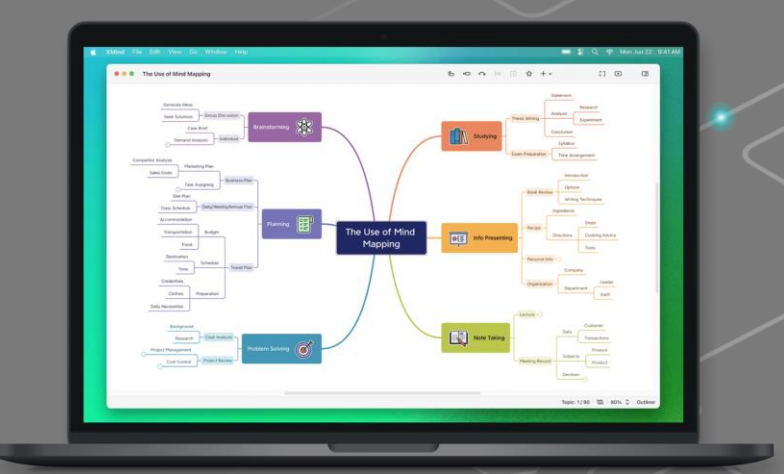

Atunci când planificați un videoclip, cel mai bine este să vă limitați la un singur subiect: amestecarea prea multor elemente riscă să facă proiectul haotic și de neînțeles. Dar, după cum știți, atunci când lucrați la crearea unei idei, sunt multe idei care vă vin în minte, iar dorința de a le pune pe toate în practică în același timp se poate face simțită.

Prin urmare, este important să se definească conceptul de videoclip. Ce fel de videoclip doriți să realizați? Formal sau prietenos? În funcție de concept, vom alege anumite elemente ale videoclipului: vom alege dacă ne vom încadra sau vom folosi o voce din off, dacă ne vom filma la birou sau pe un fundal mai informal, cum ar fi un perete colorat sau o bibliotecă.

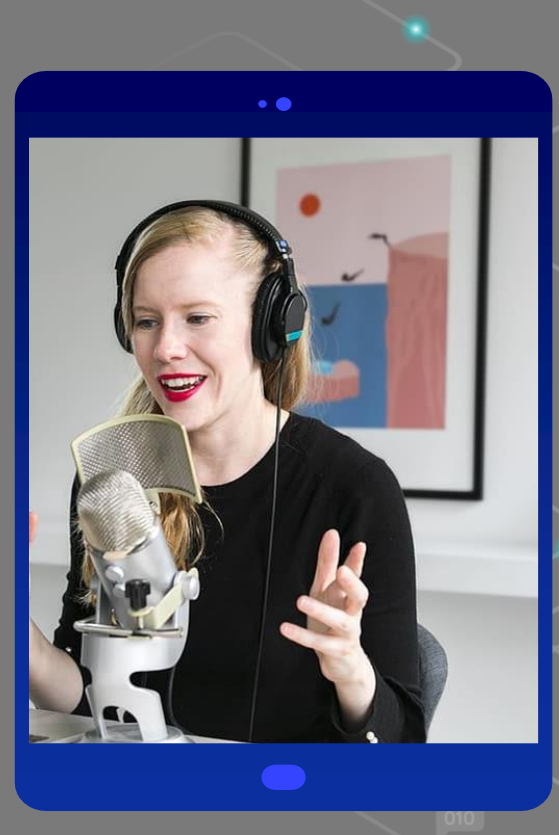

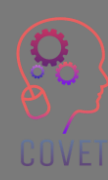

Odată ce ați stabilit clar cum și ce doriți să spuneți, puteți începe să înregistrați.

Dacă ați optat pentru un videoclip care include înregistrarea vocii și a ecranului, procedați în felul următor.

Asigurați -vă că aveți tot ce vă trebuie, în primul rând PowerPoint sau Google Presentations și un software pentru înregistrarea video screencast, cum ar fi [Camtasia s](https://www.techsmith.com/video-editor.html)au [Screencast](https://screencast-o-matic.com/)-o-matic.

Vei avea nevoie de un microfon: poți alege un microfon cu condensator pentru ca vocea ta să sune mai clar și mai profund sau poți opta pentru microfoanele pe care le folosești de obicei în convorbirile online, dar probabil că va trebui să cureți sunetul audio de zgomotele de fond deranjante cu instrumente precum [Audacity](https://www.audacityteam.org/download/)

UUVEI

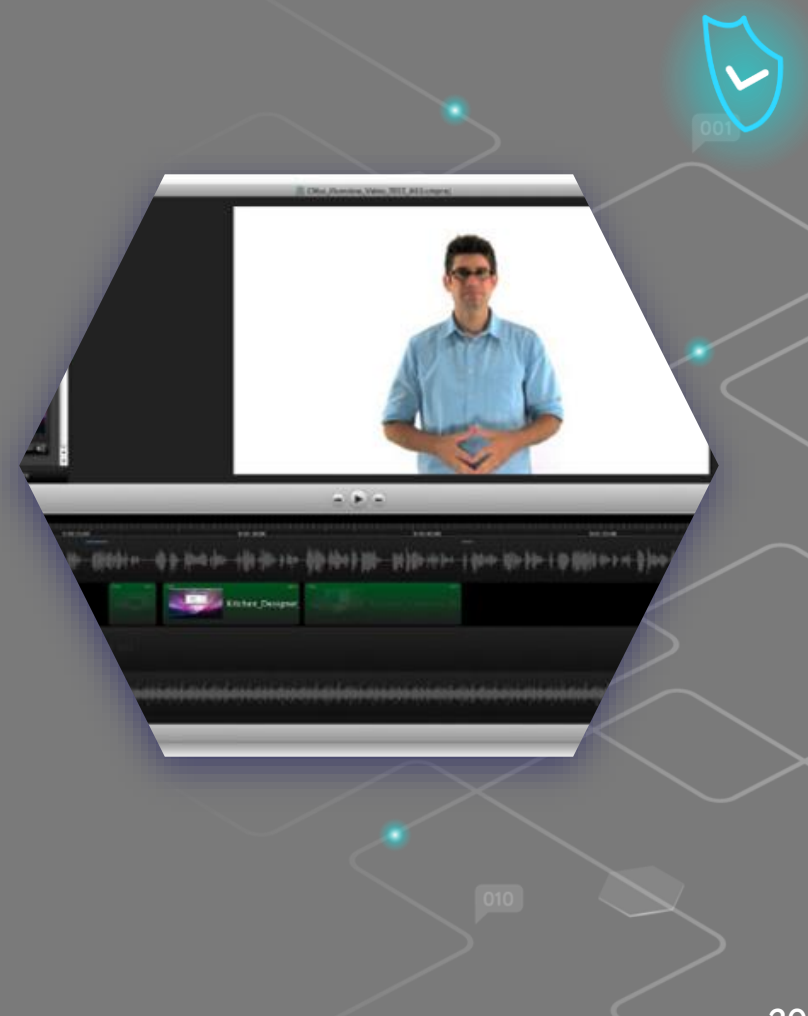

Este foarte important să fiți singur în cameră și să vă testați capacitatea de a vă înregistra vocea. Încercați, sunteți mulțumiți de rezultat? Încercați să remediați ceea ce nu vă place și faceți un alt test. Când simțiți că ați rezolvat totul, mergeți și înregistrați!

Deschideți ecranul complet al PowerPoint și începeți să înregistrați ecranul PC -ului împreună cu vocea dumneavoastră. Nu înregistrați prea mult timp la început, perfecționați -vă tehnica prin redarea unor videoclipuri de aproximativ 5 minute.

După ce ați terminat înregistrarea video, probabil că va trebui să eliminați unele părți pe care doriți să le eliminați, cum ar fi erorile, zgomotul de fond sau conceptele redundante.

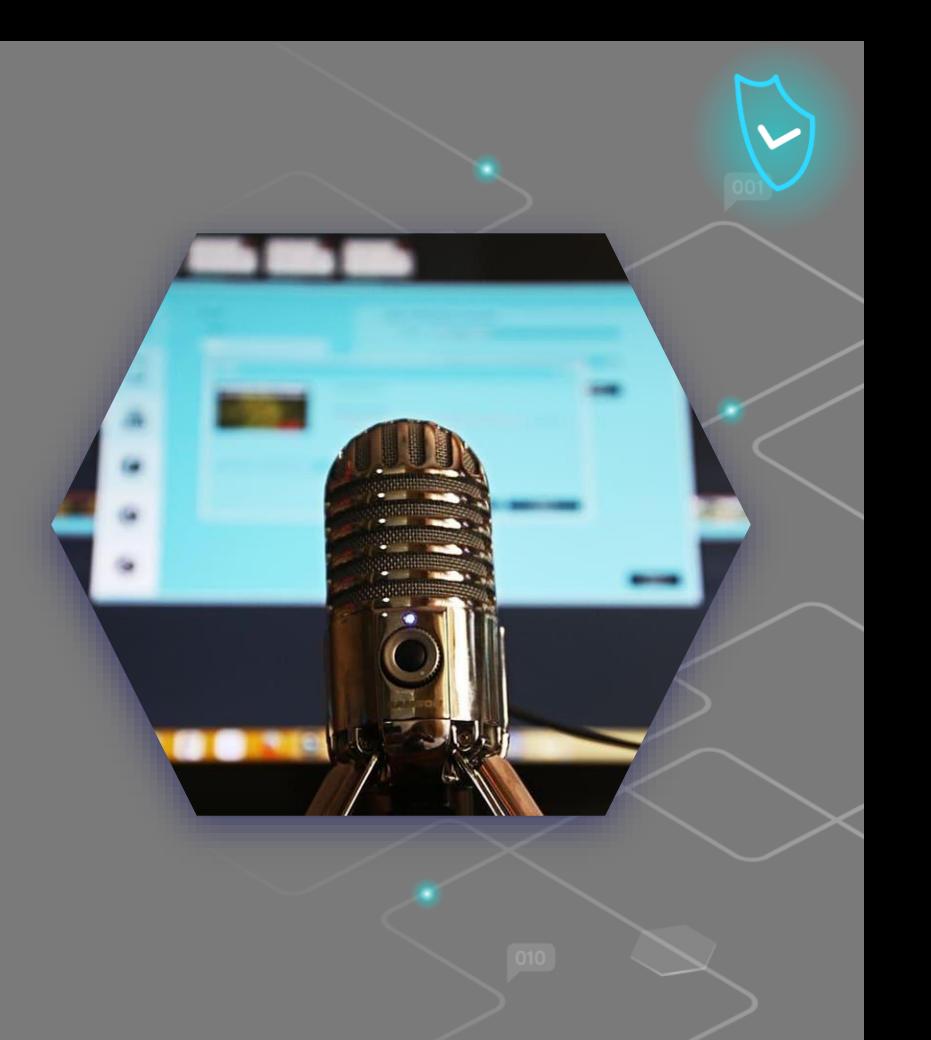

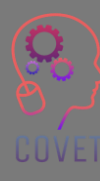

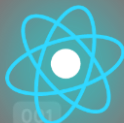

Printre cele mai bune aplicații pentru screencasting de videoclipuri instructive se numără [Loom](https://www.loom.com/) și [OBS](https://obsproject.com/)  [Studio.](https://obsproject.com/) Aceste instrumente au caracteristici diferite.

[Loom e](https://www.loom.com/)ste o aplicație web freemium, dar versiunea gratuită de bază este suficientă pentru a realiza videoclipuri instructive.

[OBS Studio e](https://obsproject.com/)ste un software open source multiplatformă, astfel încât utilizarea sa este gratuită. Cu el, puteți realiza nu numai înregistrări de ecran, ci și videoclipuri live.

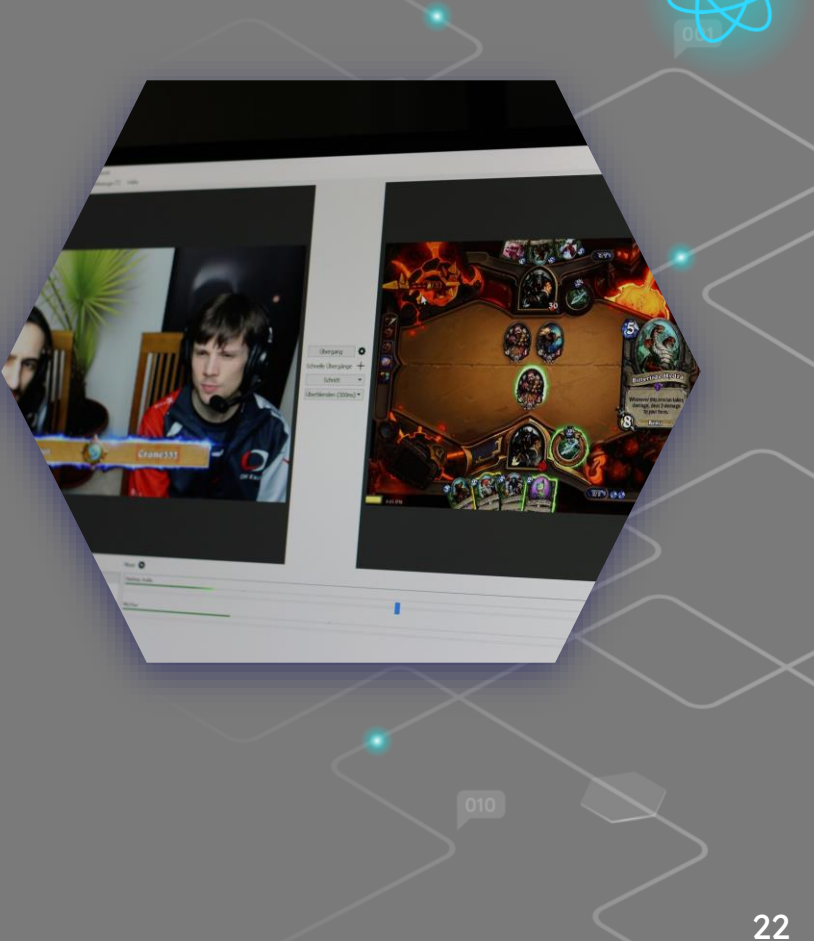

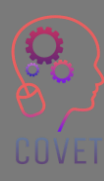

În cazul în care vă decideți să vă creați un videoclip, se aplică liniile directoare generale din slide -ul de mai sus, cum ar fi să stați într -o cameră liniștită, să aveți un microfon bun pentru a vă înregistra vocea, să faceți teste și să începeți să realizați videoclipuri de câte 5 minute fiecare, până când sunteți încrezător în întregul proces.

Dar, pe lângă aceste recomandări privind sunetul și conținutul, există, bineînțeles, considerații suplimentare privind imaginea:

Iluminatul este esențial nu numai pentru a transmite un sentiment real, ci și pentru a crea un videoclip profesionist. De obicei, se folosesc cel puțin 3 puncte de iluminare pentru a ilumina cu precizie subiectul și pentru a evita o imagine "plată".

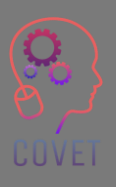

Luați cu dvs. un smartphone (sau o tabletă sau un aparat foto) și, eventual, un trepied mic cu suport pentru smartphone (sau un instrument la alegere).

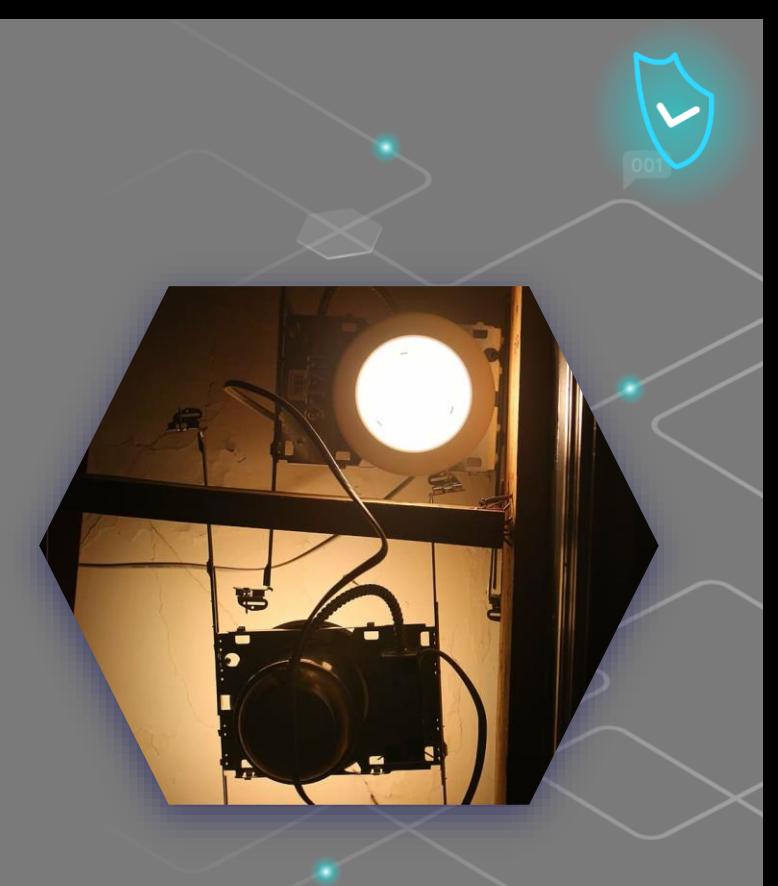

Selectați funcția de cameră a smartphone-ului, apoi selectați modul video; verificați calitatea videoclipului. HD 1280×720 nu este rău pentru un videoclip de bază, FHD 1920×1080 este mai mult decât bun, 4K 3840x2160 este poate prea mult pentru un videoclip de bază. 30 ftp este mai mult decât suficient ca număr de cadre pe secundă.

Așezați smartphone-ul orizontal pe suport: majoritatea videoclipurilor care urmează să fie vizionate pe ecranul unui PC vor avea această orientare.

Începeți înregistrarea, relaxați-vă și continuați cu programul de conținut pe care l-ați stabilit anterior.

După ce ați terminat înregistrarea, telefonul mobil va salva videoclipul într-un fișier, probabil cu extensia .mp4, pe care îl veți găsi în galeria telefonului dvs. inteligent.

Urmăriți-l din nou - sunteți mulțumit? Dacă da, continuați cu editarea; dacă nu, încercați să o faceți din nou.

UUVEI

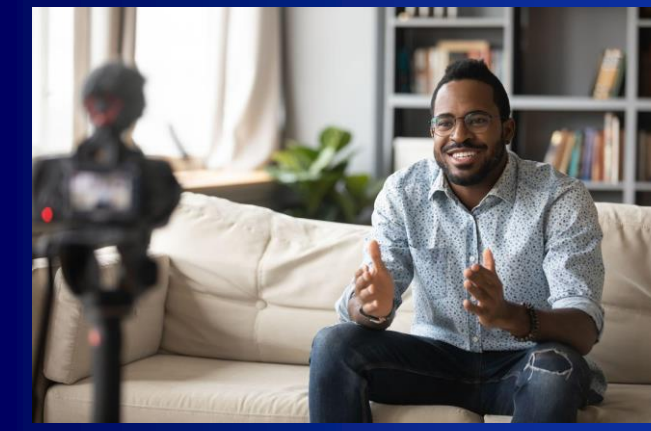

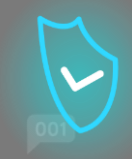

#### **Cum să editezi un videoclip cu ușurință**

Există multe aplicații pentru a edita un videoclip, iMovie pentru Mac, Movie Maker pentru Windows, Wevideo sau Wondershare Filmora; dar puteți face acest lucru și direct de pe smartphone cu o aplicație precum In shot sau Shortcut. Acestea sunt aplicații gratuite care vă permit să efectuați sarcini simple, cum ar fi tăierea unui videoclip, de exemplu începutul și sfârșitul, corectarea iluminării și chiar adăugarea de muzică. Deschideți videoclipul, faceți modificările corespunzătoare și apoi salvați. Destul de simplu și intuitiv, dar salvați întotdeauna o copie a filmului original pentru a evita problemele.

UUVEI

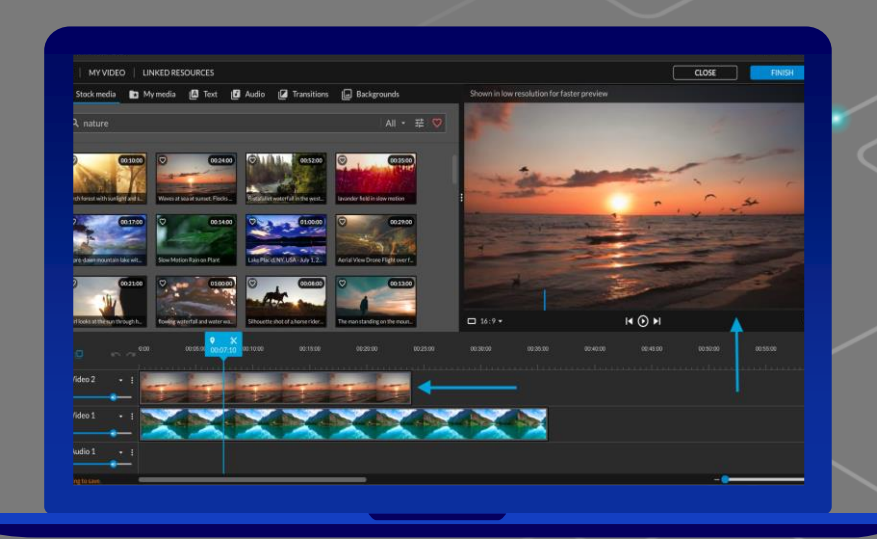

Videoclipul dvs. este acum gata: tot ce trebuie să faceți este să îl încărcați online.

Cu toate acestea, videoclipurile necesită mult spațiu pentru a fi încărcate online, fie direct pe site-ul dvs. web, fie pe site-ul web al școlii sau al instituției din care faceți parte. Una dintre soluțiile la această problemă este utilizarea serviciilor de găzduire video care:

- dispun de servere mai puternice, special concepute pentru gestionarea fișierelor video
- vă permit să adaptați calitatea videoclipurilor în funcție de viteza conexiunii vizitatorilor dvs.
- asigură o experiență de vizionare mai bună

UUVEI

YouTube este cea mai populară platformă de găzduire video, cu aproape 2 miliarde de utilizatori, și al doilea cel mai mare motor de căutare din lume. Alte exemple de platforme de găzduire sunt Vimeo, WaveVideo, Wistia etc.

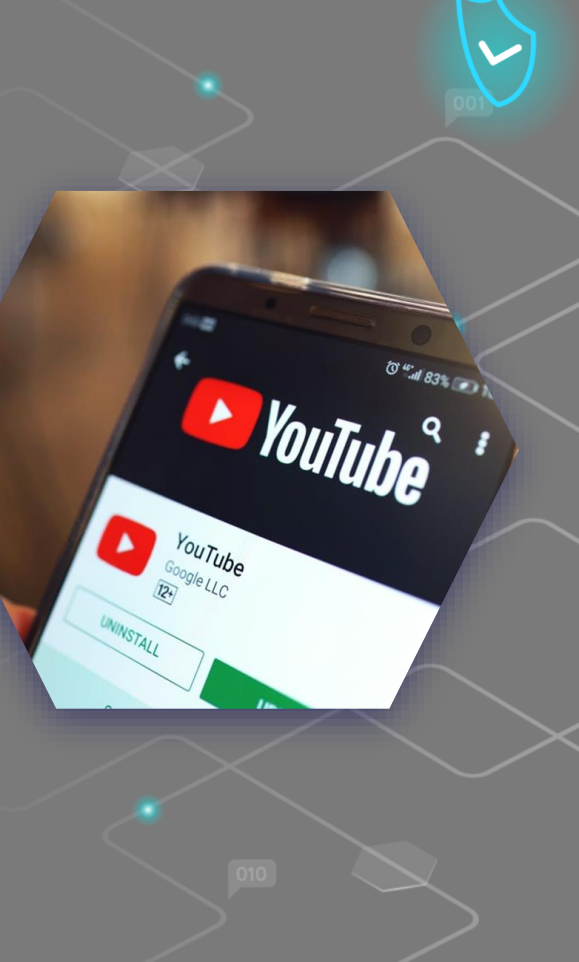

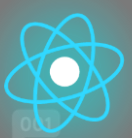

### **5 tipuri de videoclipuri instructive pe care le puteți face chiar acum**

**Aflați mai multe la acest [link](https://www.techsmith.com/blog/types-of-instructional-videos/)**

Microvideo. Folosiți microvideograme ori de câte ori aveți nevoie să predați un concept simplu în câțiva pasi. Ați putea realiza un videoclip unic care să vă învețe o nouă func<u>tie software. Sau, pentru</u> concepte mai complexe, creați o serie de microvideouri care să împartă un subiect în bucăți logice.

Tutorial Video poate învăța aproape orice. Nu există reguli stricte pentru a decide când să le folosiți. Practic, de fiecare dată când trebuie să predați un proces sau să împărtășiți informații valoroase despre cum să îmbunătățiți o abilitate, un tutorial video va fi util.

Capturarea prezentărilor și a prelegerilor permite publicului să consume continutul atunci când are timp.

Screencasturile sunt excelente pentru a oferi instrucțiuni rapide și informale. Atunci când audiența este redusă și miza este mică, un screencast rapid este o modalitate excelentă de a comunica vizual o idee sau de a rezolva o întrebare/problemă.

### $\epsilon$

"Până în prezent, tehnologia nu a schimbat aproape deloc educația formală. Dar mulți oameni, inclusiv eu, cred că acesta este următorul loc în care internetul va surprinde oamenii în ceea ce privește modul în care poate îmbunătăți lucrurile, în special în combinație cu învățarea față în față."

- Bill Gates

28

# **Surse interesante**

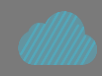

Creați clipuri video uimitoare din punct de vedere vizual, practic de oriunde. [Tutoriale Premiere](https://helpx.adobe.com/it/premiere-pro/tutorials.html)  [Pro](https://helpx.adobe.com/it/premiere-pro/tutorials.html)

[Ce este](https://www.youtube.com/watch?v=KlbsuPAibfY) [Microlearning?](https://www.youtube.com/watch?v=KlbsuPAibfY) Cum să creați un video screencast (4 pași simpli) [Spiel Creative](https://www.youtube.com/watch?v=E3GdVOHr1Sg)

CURS ONLINE Sfaturi de înregistrare video **[Thinkific](https://www.youtube.com/watch?v=erW_q0rH44A)** 

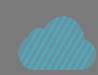

Cele mai bune programe gratuite de editare video din 2022 [Creativebloq.com](https://www.creativebloq.com/buying-guides/best-free-video-editing-software)

[Cum să faci videoclipuri extraordinare](https://www.youtube.com/watch?v=vslJ5OcgPyA)  [pentru cursul tău online \(tutorial de](https://www.youtube.com/watch?v=vslJ5OcgPyA)  [înregistrare video\)](https://www.youtube.com/watch?v=vslJ5OcgPyA)

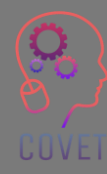

Tutorial WeVideo pas cu pas! [Justin Brown](https://www.youtube.com/watch?v=3LDvOhp2Ej8)

"Elevii viitorului vor cere un sprijin de învățare adecvat situației sau contextului lor. Nimic mai mult, nimic mai puțin. Și îl vor în momentul în care apare nevoia. Nici mai devreme, nici mai târziu. Dispozitivele mobile vor fi o tehnologie cheie pentru furnizarea acestui sprijin pentru învățare."

- Marcus Specht

# **Crearea de conținut pentru a implica elevii în procesul de învățare.**

A-i face pe elevi să creeze conținut este o modalitate eficientă de a-i implica în procesul de învățare. În zilele noastre, acest lucru este foarte ușor, deoarece toată lumea are sau poate obține cu ușurință un instrument digital pentru producerea de conținut. Elevii pot crea conținuturi audio, cum ar fi podcast-urile, pot accesa internetul pentru mai multe informații, pot crea prezentări multimedia cu PowerPoint și pot utiliza o varietate de alte instrumente de creare de conținut.

Ar putea fi util ca acest tip de conținut să fie realizat în grupuri. Învățarea devine astfel un eveniment social în care elevii pot învăța unii de la alții.

31

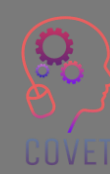

#### **Ce beneficii oferă acest proces?**

- Cursanții pot păstra conținutul produs și se pot referi la el atunci când este necesar
- Sunt implicați în utilizarea conținutului, deoarece ei l-au creat.
- Conținutul este o dovadă că a avut loc învățarea
- Elevii se distrează și se creează un sentiment de comunitate și colaborare între ei.

**Exemple de conținut creat de elevi pot fi:**

#### **Clipul Digital Storytelling.**

Prin "Digital Storytelling" înțelegem dezvoltarea de povești prin utilizarea tehnologiilor multimedia digitale, inclusiv creații care pot include imagini, video, text sau audio. Povestirea digitală este procesul prin care diverse popoare își împărtășesc poveștile de viață și imaginația creativă cu ceilalți. S-ar putea să vă fie util acest [set de instrumente](http://www.dist-stories.eu/dist-manual/) în dezvoltarea poveștilor digitale

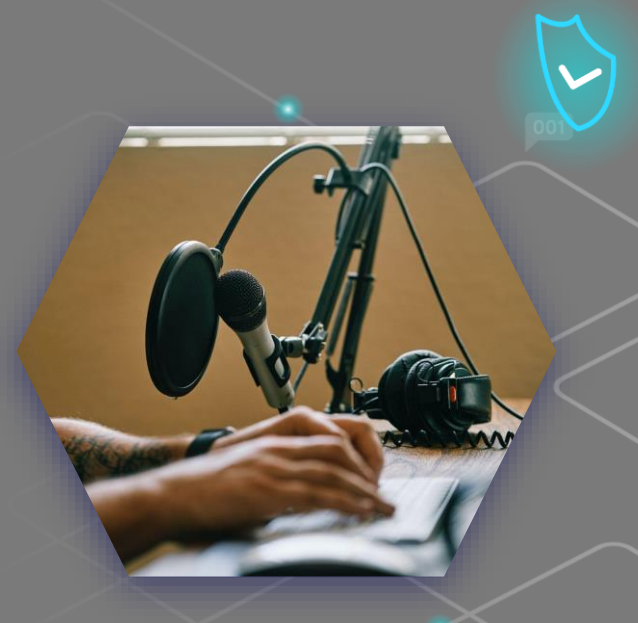

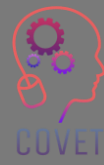

#### **Podcast.**

Un podcast este o tehnologie care permite ascultarea fișierelor audio pe internet. Este vorba despre "radio la cerere", unde ascultătorul este protagonistul absolut al ceea ce decide să descarce și să asculte.

#### **Video editat**

Un alt mod în care puteți folosi videoclipurile pentru a-i implica pe elevi în lecție este să le cereți să creeze propriile videoclipuri relevante pentru lecție. Poate că ar putea crea un videoclip în care să explice cum au ajuns la răspunsul la o problemă sau să prezinte un argument despre un subiect pe care l-ați abordat în clasă.

Videoclipurile utilizate în acest mod sunt o modalitate excelentă de a promova creativitatea, iar elevii se vor bucura cu adevărat de crearea videoclipului și nu vor realiza că, prin participarea lor, își extind cunoștințele despre subiect sau curs.

De asemenea, elevii ar putea crea interviuri audio sau video, prezentări animate, posibilitățile sunt la fel de multe pe cât de multe sunt ideile și resursele pentru a le implementa!

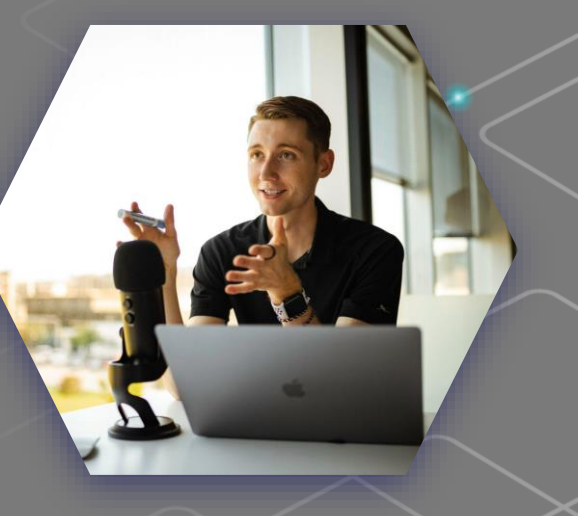

"Nu poți să-i înveți pe oameni tot ce trebuie să știe. Cel mai bun lucru pe care îl poți face este să îi poziționezi acolo unde pot găsi ceea ce trebuie să știe atunci când trebuie să știe."

- Seymour Papert

# **Surse interesante**

#### [PROIECTUL DIST](http://www.dist-stories.eu/)

(Digital integration storytelling) utilizează povestirea digitală ca instrument educațional pentru a preda integrarea în școli.

[Învățarea studenților cum să își](https://www.youtube.com/watch?v=Un2O8dawMzI)  [creeze propriile podcasturi.](https://www.youtube.com/watch?v=Un2O8dawMzI) Webinarul Rețeaua de învățare New York Times

[Unele dintre cele mai bune](https://www.educatorstechnology.com/2012/06/list-of-best-free-digital-storytelling.html)  [instrumente gratuite de povestiri](https://www.educatorstechnology.com/2012/06/list-of-best-free-digital-storytelling.html) [digitale pentru profesori](https://www.educatorstechnology.com/2012/06/list-of-best-free-digital-storytelling.html)

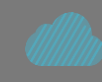

[Ghidul unui educator pentru](https://blog.adobe.com/en/publish/2021/11/08/an-educators-guide-to-teaching-with-video) [predarea cu ajutorul](https://blog.adobe.com/en/publish/2021/11/08/an-educators-guide-to-teaching-with-video) [materialelor video.](https://blog.adobe.com/en/publish/2021/11/08/an-educators-guide-to-teaching-with-video) Utilizarea de conținut video educațional în cadrul cursurilor poate contribui la o mai bună implicare a studenților și la ilustrarea conceptelor importante.

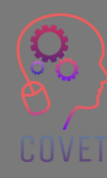

"Principiul cel mai important pentru proiectarea unui eLearning viu este de a vedea designul eLearning nu ca pe un design de informații, ci ca pe o experiență."

- Cathy Moore

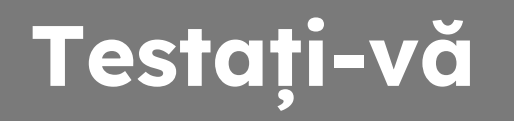

**Puteți elimina zgomotul de fond cu instrumente precum Audacity**

#### **Adevărat - Fals**

**Este foarte important să nu fim singuri în cameră și să avem pe cineva care să monitorizeze conținutul pe care îl producem.**

**Adevărat - Fals**

**Puteți crea clipuri video instructive pentru screencasting cu Loom și OBS Studio.**

**Adevărat - Fals** 

**3840 x 2160 este formatul potrivit pentru a crea conținut video** 

**Adevărat - Fals**

**Puteți edita un videoclip direct de pe smartphone cu o aplicație precum In shot**

**Adevărat - Fals** 

# **Testați-vă**

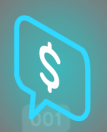

**Există soluții active și pasive** 

#### **Adevărat - Fals**

**Majoritatea telespectatorilor doresc ca videoclipurile informative și educative să dureze mai puțin de 30 de minute** 

**Adevărat - Fals**

**Xmind este un software de editare online** 

**Adevărat - Fals**

**Dacă faceți o greșeală de înregistrare, puteți tăia conținutul cu Wevideo**

**Adevărat - Fals** 

**WaveVideo vă permite să creați scenarii pentru conținutul dvs. digital**

**Adevărat - Fals**

# **Testați-vă**

Luați-vă 45 de minute și încercați să găsiți câte un exemplu din fiecare dintre următoarele tipuri de videoclipuri referitoare la materia pe care o predați sau la un subiect la alegere.

- Povestiri digitale
- Podcast
- Înregistrarea unei prezentări powerpoint
- **Microvideo**
- **Screencast**

### $\epsilon$

"Când formarea este bine făcută, ușile se deschid, abilitățile se dezvoltă, iar performanțele de excelență aduc recompense personale și organizaționale. Oamenii cresc în abilități, încredere, motivație și fericire."

- Michael Allen

### **Rezumat - principalele concluzii**

- Dacă doriți cu adevărat să atrageți atenția elevilor, trebuie să încărcați imagini de bună calitate, să creați videoclipuri dinamice și să scrieți texte fără greșeli de tipar sau gramaticale. În acest fel, studenții vor percepe conținutul dvs. ca fiind valoros și vor fi motivați să urmeze cursul.
- Crearea unui curs online nu se referă doar la conținutul în sine. Este vorba, de asemenea, despre modul în care este structurat.
- Includeți doar conținutul necesar pentru a atinge rezultatele învățării.
- Cuvântul cheie este Organizația! Desenați o machetă a cursului dumneavoastră, precum capitolele unei cărți, dar aprofundând diferitele titluri de conținut.
- Interviuri audio sau video, prezentări animate... posibilitățile sunt la fel de multe pe cât de multe sunt ideile și resursele pentru a le implementa!

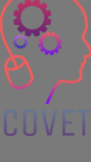

### Dezvoltare profesională continuă în domeniul educației digitale pentru VET

Acest material de formare este unul dintre rezultatele proiectului Erasmus+: **"Dezvoltare profesională continuă în domeniul educației digitale pentru** VET**"** și a fost creat pentru a ajuta profesorii din întreaga Europă să abordeze situația dificilă în ceea ce privește furnizarea de formare online în VET.

Programul EFP este format din trei părți independente:

- Module de formare
- Set de instrucțiuni de lecții online de probă
- Ghidul programului de formare EFP

Toate rezultatele proiectului au fost realizate de șapte parteneri din șapte țări europene care au lucrat împreună:

- ProEduca z.s., Republica Cehă
- Archivio della Memoria, Italia
- Asociatia Pentru Sprijinirea Inițiativelor Educaționale, România
- Formare și consultanță bazată pe soluții (SBTC), Turcia
- CEBEM FORMACIÓN PROFESIONAL SL (Daniel Castelao), Spania
- TUS Midwest, Irlanda
- Northern Regional College, Marea Britanie

Toate materialele sunt disponibile (descărcabile) gratuit de pe pagina web a proiectului: https://www.covet-project.eu/

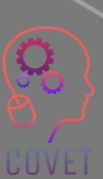

Erasmus+ Dezvoltare profesională continuă în domeniul educației și formării profesionale 2020-1-CZ01-KA226-VET-094350

COVET

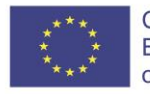

Co-funded by the Erasmus+ Programme of the European Union

© 2023 Dezvoltare profesională continuă în educație și formare profesională